# Návod na použití MP4 přehrávač

#### Paměť

Před prvním použitím vložte TF/Micro SD paměťovou kartu s podporovaným formátem souborů.

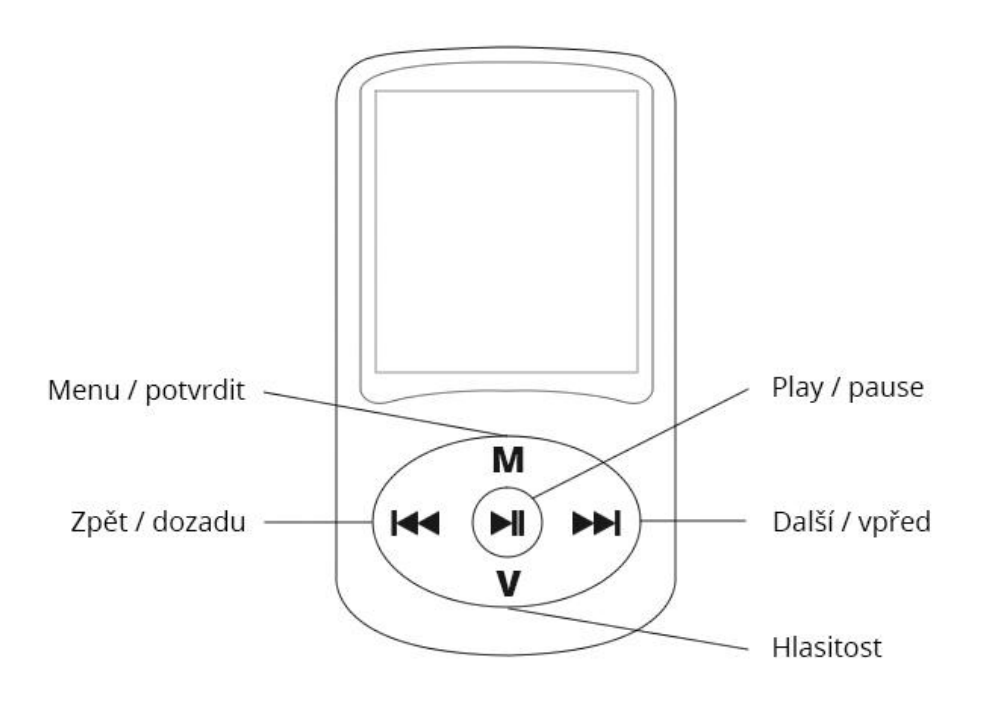

#### Ovládání

Jakmile zařízení zapnete, uvidíte menu MP4 přehrávače. V menu se pohybujete pomocí šipek (Zpět a Další). Výběr potvrďte tlačítkem M. Zpět se dostanete pomocí stisknutí tlačítka Play/Pause.

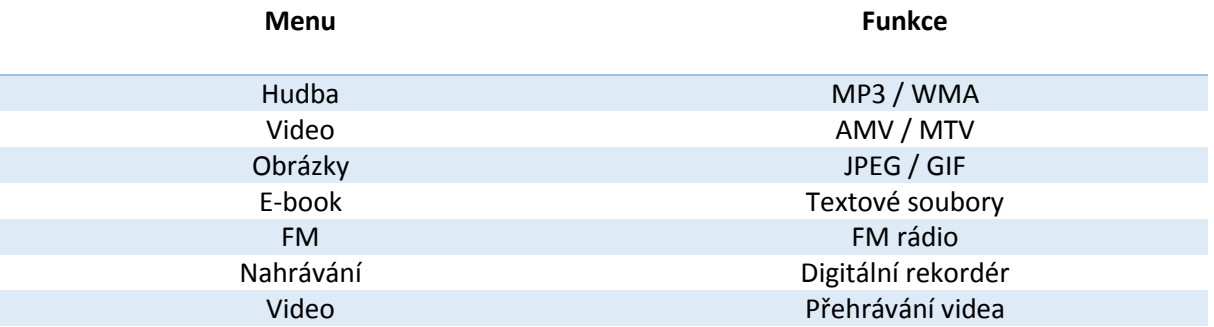

## Úsporný režim

Pokud se přehrávač přepne do úsporného režimu, stačí dlouze podržet tlačítko Play/Pause. Pokud budete chtít naopak přepnout přehrávač do úsporného režimu, podržte dlouze tlačítko Play/Pause.

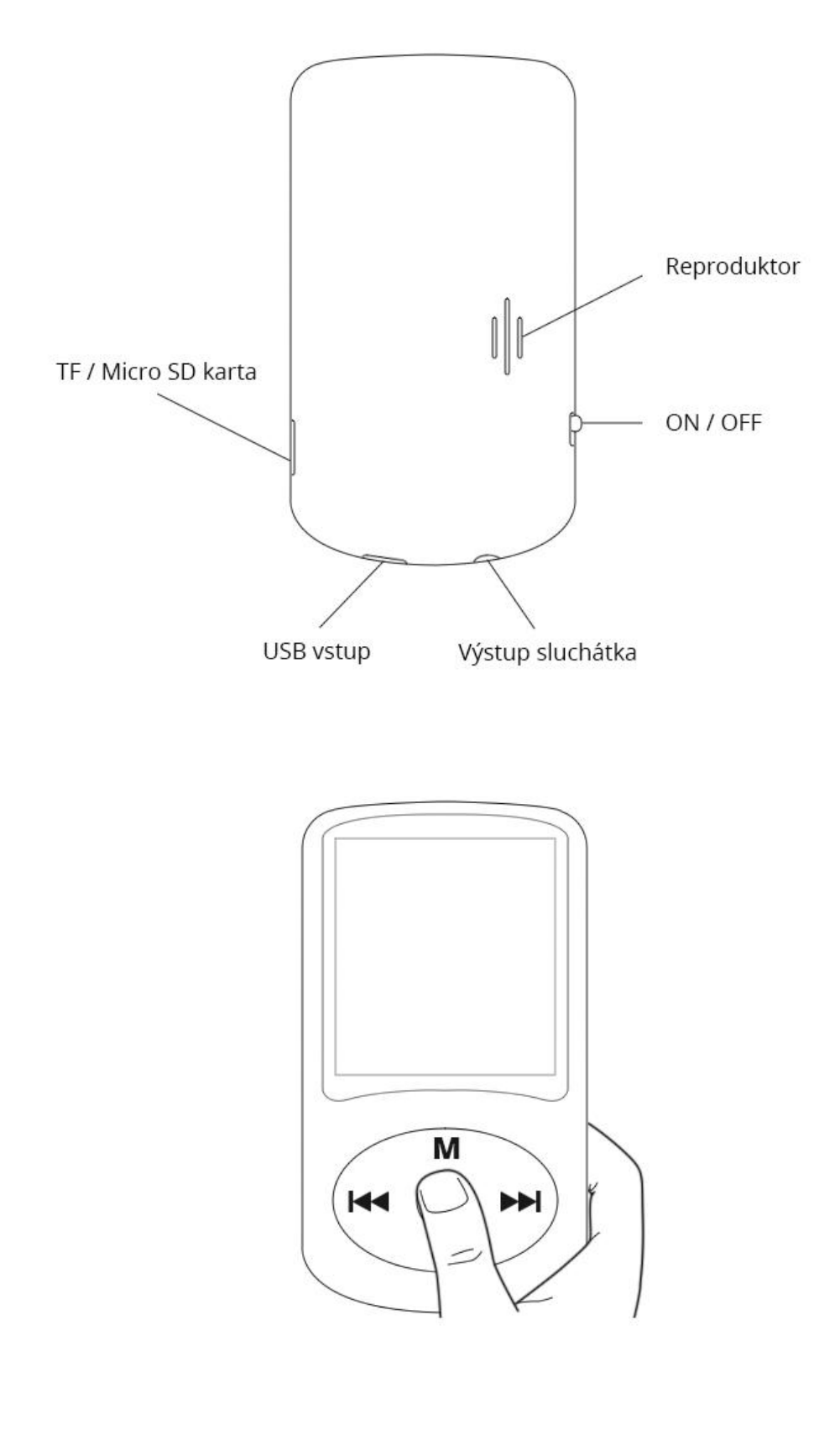

### Nabíjení/propojení zařízení s PC

Zařízení nabíjejte pomocí přiloženého USB kabelu. Propojte MP4 přehrávač s počítačem. Baterie v pravém horním rohu znázorňuje stav nabíjení. Pokud je znázorněná baterie plná, MP4 přehrávač je nabitý.

Pokud je v zařízení TF/Micro SD karta, můžete přidávat a mazat soubory do zařízení (hudba, video, obrázky, textové dokumenty).

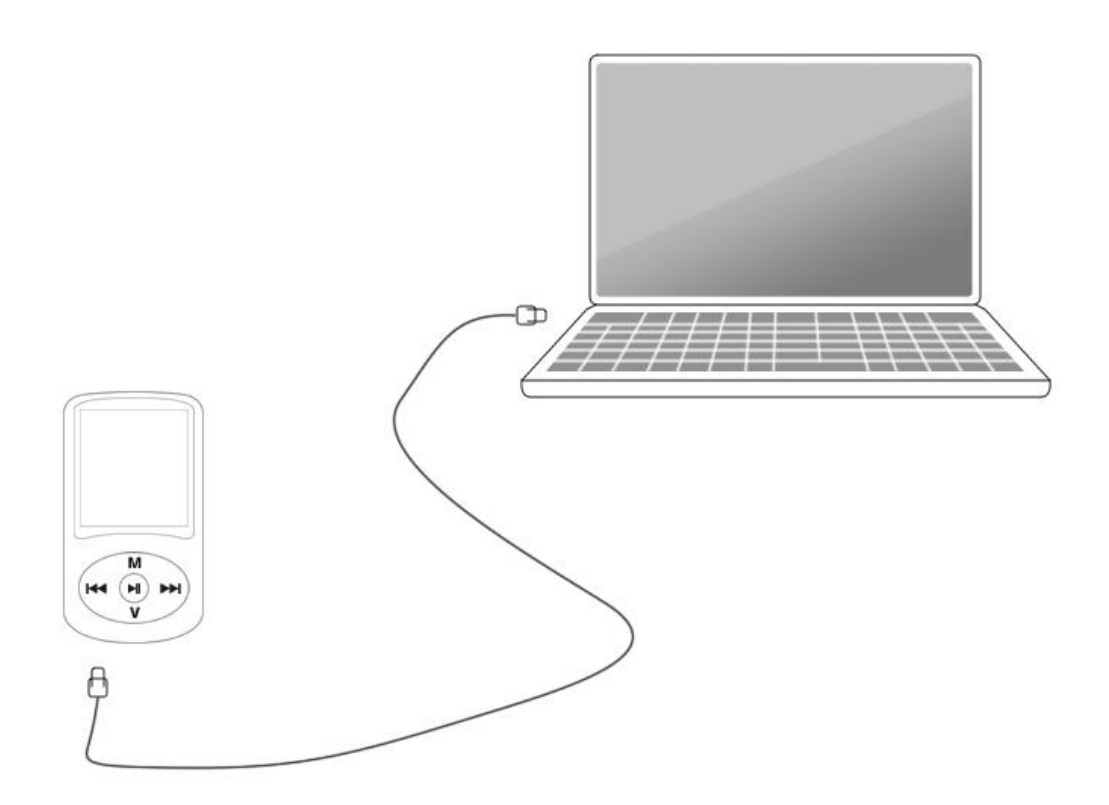